## **QIDW Upload Instructions**

- (1) After log-in, select a specific area for upload. Options include:
  - Communities
  - My folders
  - Users

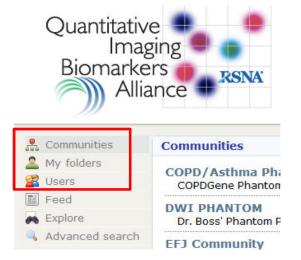

(2) A Private folder will be assigned to all submitters for each dataset upload. Data will only be accessible to the submitter and warehouse administrators while undergoing QIDW Oversight Committee review.

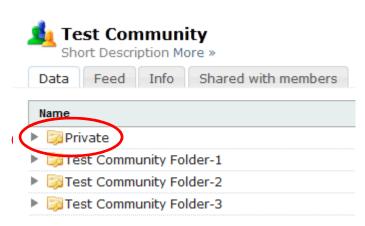

**Upload** 

(3) Click-on "Upload here"

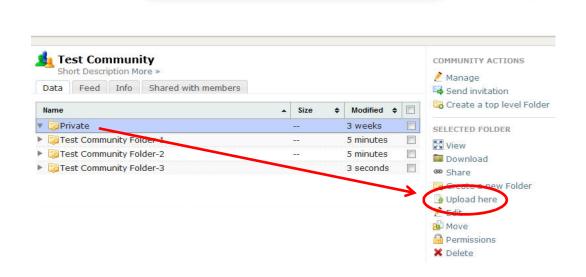

Search...

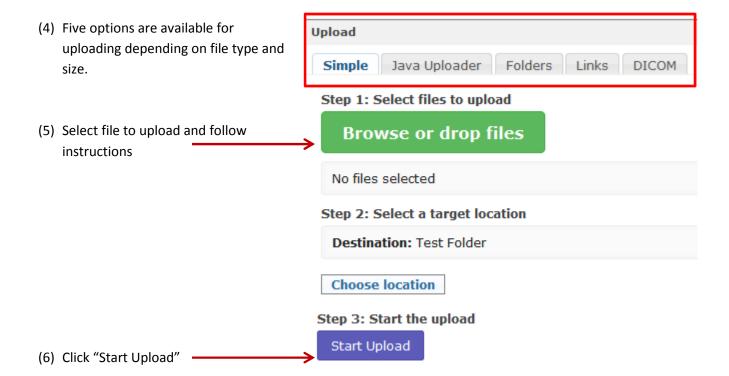

(7) Reminder that data will only be accessible to the submitter and warehouse administrators while undergoing QIDW Oversight Committee review. Once approved, administrators will notify submitters that their data has been made publically accessible.

## To upload metadata, such as Excel files, Word and PDF documents

- (1) Select 'target' folder
- (2) Click-on "Upload here" or Upload

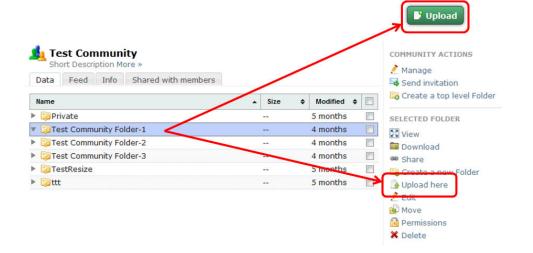

(3) Select the "Simple" upload option and follow screen prompts.

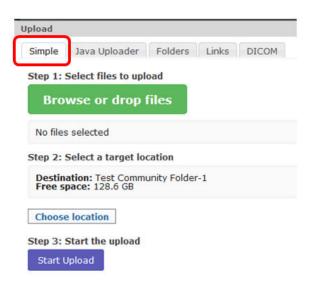